## PONTIFÍCIA UNIVERSIDADE CATÓLICA DE GOIÁS ESCOLA DE CIÊNCIAS EXATAS E DA COMPUTAÇÃO GRADUAÇÃO EM ENGENHARIA DE COMPUTAÇÃO

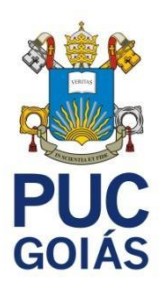

## **BEAUTY TECH NAILS PARA A SEGURANÇA DA MULHER**

MILENA BUENO CARNEIRO

GOIÂNIA 2021

#### MILENA BUENO CARNEIRO

## **BEAUTY TECH NAILS PARA A SEGURANÇA DA MULHER**

Trabalho de Conclusão de Curso apresentado à Escola de Ciências Exatas e da Computação, da Pontifícia Universidade Católica de Goiás, como parte dos requisitos para a obtenção do título de Bacharel em Engenharia de Computação.

Orientador: Prof. Talles Marcelo G de A Barbosa

GOIÂNIA 2021

MILENA BUENO CARNEIRO

## **BEAUTY TECH NAILS PARA A SEGURANÇA DA MULHER**

Trabalho de Conclusão de Curso aprovado em sua forma final pela Escola de Ciências Exatas e da Computação, da Pontifícia Universidade Católica de Goiás, para obtenção do título de Bacharel em Engenharia de Computação, em \_\_\_\_\_/\_\_\_\_\_\_\_\_\_\_\_\_\_\_.

> Prof. Me. Ludmilla Reis Pinheiro Dos Santos de TCC Coordenadora de Trabalho de Conclusão de Curso

\_\_\_\_\_\_\_\_\_\_\_\_\_\_\_\_\_\_\_\_\_\_\_\_\_\_\_\_\_\_\_\_\_\_\_\_\_\_\_\_\_\_

Banca examinadora:

Orientador: Talles Marcelo G de A Barbosa

Prof. Me. Olegário Correa da Silva Neto

Prof. Dr. José Olímpio Ferreira

GOIÂNIA 2021

## **DEDICATÓRIA**

A Deus pela minha vida e oportunidades. Aos meus familiares Ao meu tio Evaristo e minha mãe Mirna, pelo afago, diversão e apoio.

### **AGRADECIMENTOS**

Ao Professor Talles Barbosa, orientador acadêmico, pelo apoio e confiança depositada.

À Coordenação da Escola Politécnica, da Pontifícia Universidade Católica de Goiás por ajudar, de forma inestimável, na execução deste projeto.

Aos meus colegas Kaike e Iona pelas discussões técnicas e inestimáveis sugestões.

A todos que direta ou indiretamente colaboraram para a materialização deste trabalho.

## **EPÍGRAFE**

"Seja a mudança que você quer ver no mundo."

Mahatma Gandhi

#### **RESUMO**

Este trabalho tem como objetivo propor e avaliar uma tecnologia para ajudar mulheres na prevenção e no resgate de agressões físicas. A hipótese defendida neste trabalho explora a camuflagem de dispositivos computacionais embutidos nas unhas da usuária. Isto é conhecido como *Beauty Tech Nails.* Na solução apresentada neste trabalho as *Beauty Tech Nails* possibilitam o acionamento de comandos para alerta, resgate e identificação, de forma minimamente obstrutiva ao usuário e imperceptível ao agressor. Diante disso, acredita-se que é possível evitar ou reduzir o risco de uma agressão. Além disso, do agravo relacionado ao evento pela facilidade para a emissão do pedido de socorro. Para as provas de conceito foram construídos protótipos utilizando unhas postiças, etiquetas NFC e QR codes. Estes subsistemas foram interconectados ao telefone celular para compor uma solução com acesso remoto por meio da Internet. Para isso, foi utilizado o aplicativo NFC tools. Este oferece uma solução independente de plataforma. Acredita-se que o uso das *Beauty Tech Nails* e das *Beauty Technologies*, de forma geral, têm grande potencial para inovação porque promovem mudança de comportamento de usuários em diferentes contextos pela camuflagem, e ergonomia. Isto aumenta a disponibilidade do sistema e facilita a mobilidade dos usuários.

Palavras chave: Segurança da mulher. Beauty Tech Nails.

#### **ABSTRACT**

This work aims to propose and evaluate a technology to help women prevent and rescue physical aggression. The hypothesis defended in this work explores the camouflage of computational devices embedded in the user's nails. It is known as Beauty Tech Nails. In the solution presented in this work, Beauty Tech Nails enable the activation of commands to alert, rescue, and identify, in a minimally obstructive way for the user and invisible for the aggressor. Therefore, it is believed that it is possible to avoid or reduce the risk of aggression. In addition, the grievance related to the event was due to the facility for issuing the distress call. Prototypes were built using false nails, NFC tags, and QR codes for the proofs of concept. These subsystems were interconnected to the cell phone to create a solution with remote access via the Internet. For this, the NFC tools application was used. It offers a platform-independent solution. It is believed that the uses of Beauty Tech Nails and Beauty Technologies, in general, have great potential for innovation because they promote change in user behavior in different contexts through camouflage and ergonomics. It increases system availability and facilitates user mobility.

Keywords: Women's security. Beauty Tech Nails.

# **LISTA DE ILUSTRAÇÕES**

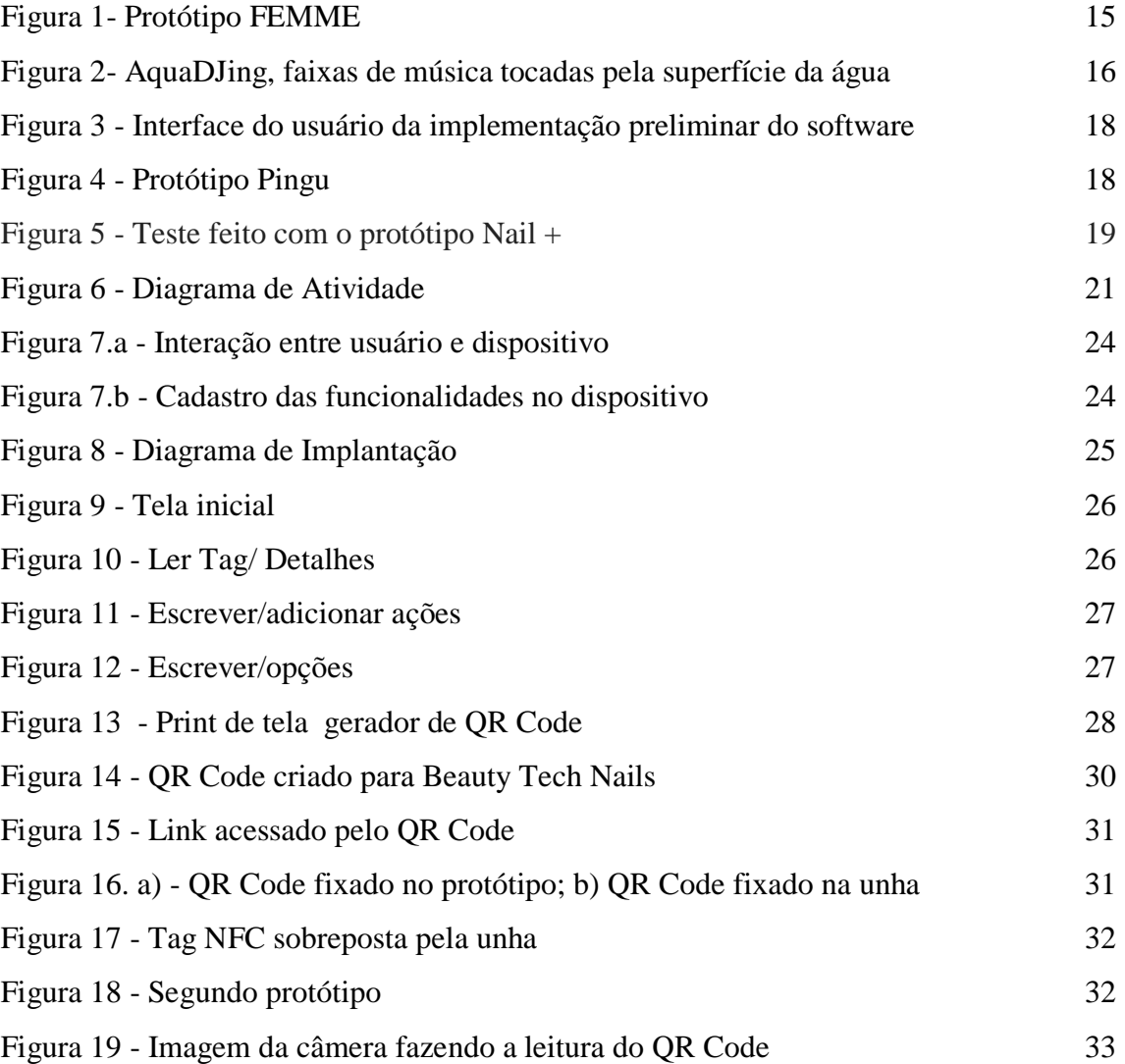

## **LISTA DE TABELAS**

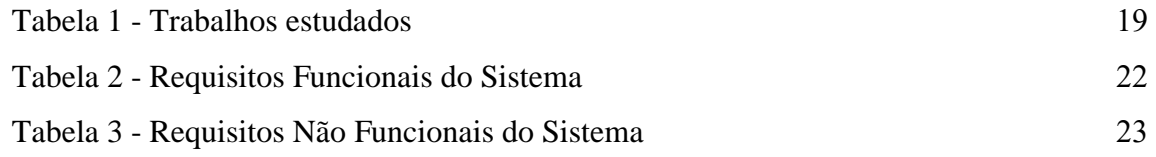

## **LISTA DE SIGLAS**

- NFC = Near Field Communication
- RFID = Radio Frequency Identification
- QR CODE = Código QR, "Quick Response"
- IOSR-JCE = IOSR Journal of Computer Engineering

# **SUMÁRIO**

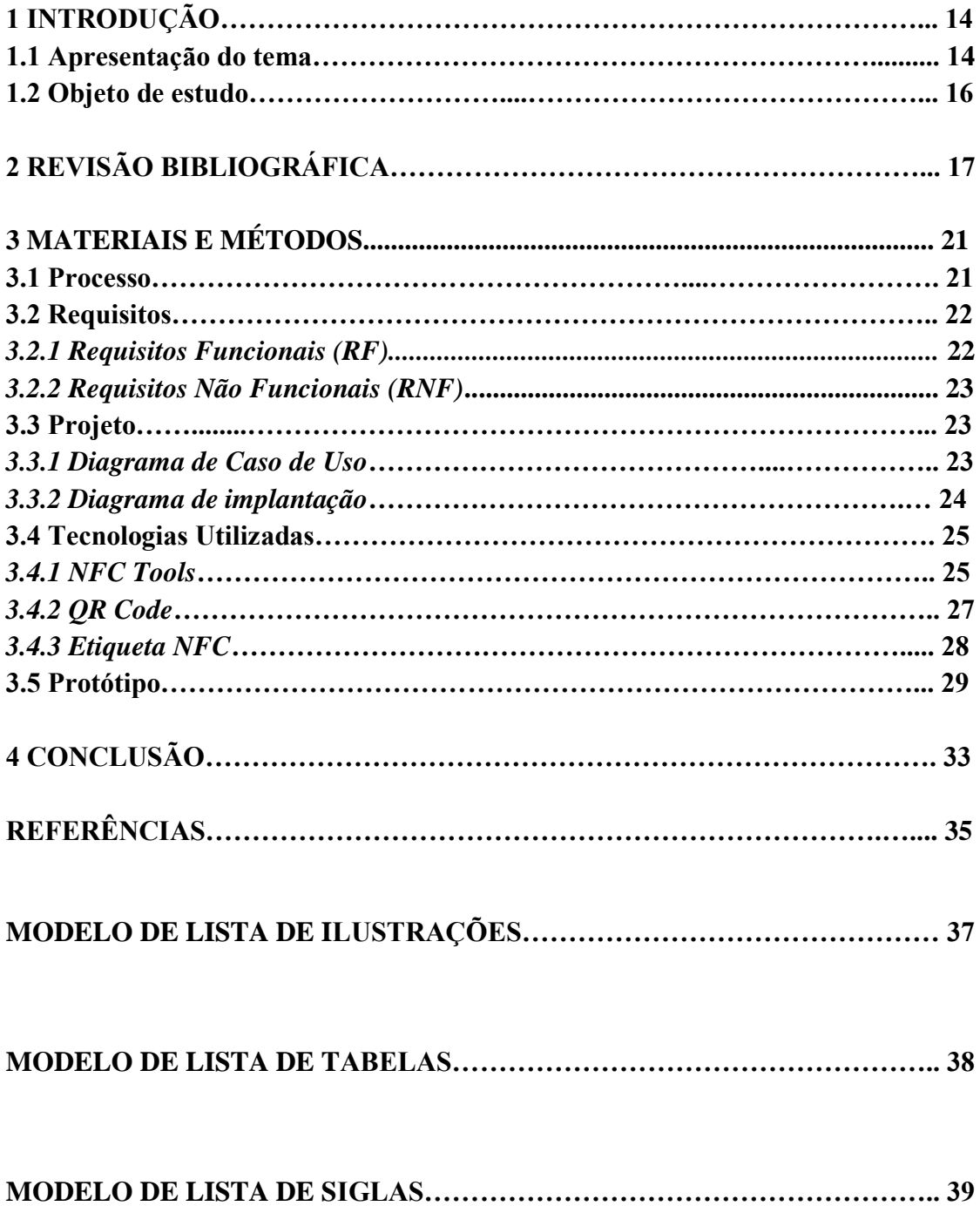

## **1 INTRODUÇÃO**

#### **1.1 Apresentação do tema**

É muito comum ligar a TV e estar passando notícias sobre agressão e violência contra a mulher. Entretanto, pouco se vê sobre como resolver ou minimizar este problema.

Segundo o portal "Não se Cale", do Governo do Estado de Mato Grosso do Sul, "*A violência contra mulheres constitui-se em uma das principais formas de violação dos seus direitos humanos, atingindo-as em seus direitos à vida, à saúde e à integridade física. Ela é estruturante da desigualdade de gênero.*"

No Brasil, em 2021, cerca de 17 milhões de mulheres sofreram violência psicológica ou sexual. Isto corresponde a 24,4% da população acima de 16 anos. BUENO e col. (2021).

Pela desigualdade de gênero, a mulher tende a diversas situações que podem ocorrer no dia a dia, onde sua segurança está em risco.

> A percepção de segurança está ligada à capacidade de autonomia e apropriação das mulheres no espaço. No âmbito dos fatores espaciais, os que mais colaboram para esta percepção são: a visibilidade, a iluminação noturna, rotas alternativas, variedade de usos e atividades e a presença de pessoas distintas. (MUXÍ; CIOCOLLETTO, 2009 apud AMARAL, 2020).

O uso da tecnologia de informação pode contribuir para a melhoria da segurança da mulher. Um exemplo, é o *Mobile Based Women Safety Application* (IOSR-JCE, 2015)*,* que possui algumas funcionalidades que podem ser acionadas em caso de risco, como, enviar sua localização, enviar mensagem automática para familiar previamente cadastrado e ainda fazer ligação de áudio e vídeo. Tudo isso pré-programado para o uso em um *Smartphone.* 

Outro exemplo é o *Women Safety Device and Application (Indian Journal of Science and Technology,* 2016*)*, cujo nome é FEMME. O FEMME é um sistema composto de um aplicativo para o celular, e um hardware específico, que estará em posse do usuário. Em caso de agressão, o ofendido aciona o dispositivo apertando o botão. A Figura 1 mostra o protótipo, implementado em placas de circuito impresso, demonstrando o hardware do sistema. O protótipo possui um botão de acionamento que quando pressionado uma vez envia a localização instantânea por mensagem para o número pré-cadastrado, quando clicado duas vezes, além de mandar a mensagem com a localização, também faz a gravação de áudio. Caso o botão seja pressionado por alguns segundos constante, ativa a chamada para polícia, cadastrada anteriormente, e envia a localização ao mesmo tempo. Obtendo assim ajuda em situações de risco.

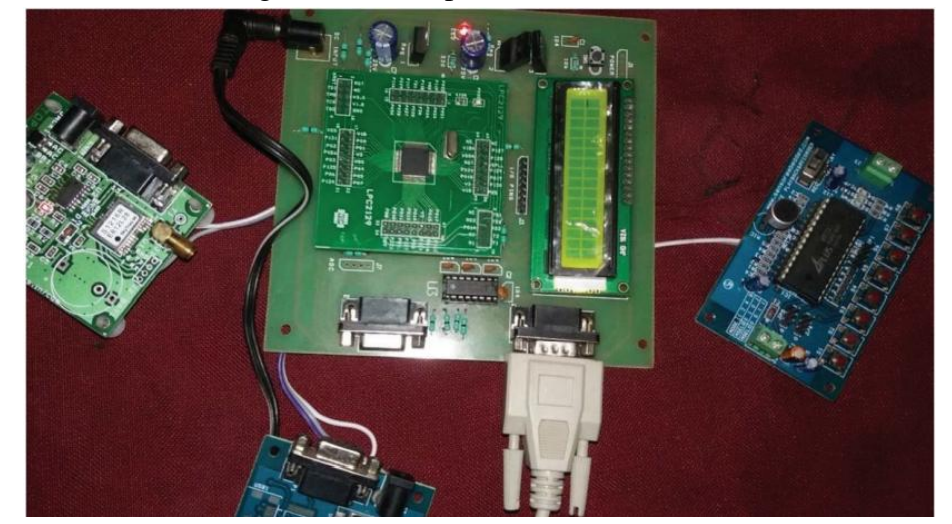

Figura 1- Protótipo FEMME

Fonte: Indian Journal of Science and Technology, 2016

Subentende-se que a tecnologia da informação pode ser um aliado contra a violência à mulher. A miniaturização, com a incorporação de dispositivos à indumentária, torna dispositivos mais imperceptíveis, minimizando o risco do agressor perceber o pedido de socorro. Facilitando a prevenção para que a agressão não aconteça, e não apenas o resgate após acontecer.

Neste contexto, é de grande interesse a utilização da *Wearable Computing,* que segundo *Mann S.(2016)* "*É o estudo ou prática de inventar, projetar, construir ou usar dispositivos computacionais e sensoriais em miniatura transportados pelo corpo".*

Além disso, a *Beauty Technology*, uma subárea da *Wearable Computing,* propõe a inserção de dispositivos computacionais no próprio corpo da usuária, por exemplo, no cabelo, cílios, unhas, entre outros. Dessa forma, é possível desenvolver dispositivos de acionamento imperceptíveis a terceiros. Assim, uma hipótese inexplorada é a utilização desta tecnologia em situações de risco, como, por exemplo, numa iminente agressão para emitir alertas e pedidos de socorro.

Um exemplo de *Beauty Technology,* são as *Beauty Tech Nails*, que são *"unhas falsas que escondem dispositivos computacionais, como, etiquetas RFID (Radio Frequency Identification), que são pequenos ímãs e condutores de polimento ativo que possibilita a interação do usuário interagir com objetos no ambiente*" (VEGA & FUKS, 2016).

Exemplos de aplicação das *Beauty Tech Nails* foram identificados na produção de música. A Figura 2 ilustra a utilização do AquaDJing. Neste sistema, o som foi lido pelos movimentos das mãos, por um dispositivo presente no fundo de uma caixa d'água. A mão direita controla as faixas e a mão esquerda os efeitos sonoros. Katia Vega (autora principal) apresenta o protótipo, que também possibilita interação com *Smartphones.* 

A Figura 2. (a) mostra a DJ Maribel Tafur utilizando as *Beauty Tech Nails* durante a execução de uma música*.* Em Fig.2(b) o manuseio das unhas para criar melodias utilizando a interação com o líquido.

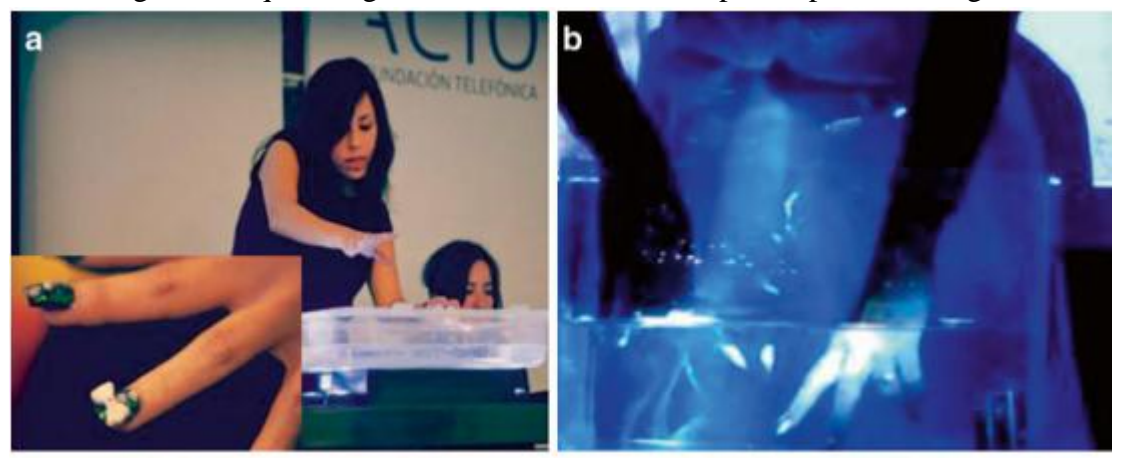

Figura 2- AquaDJing, faixas de música tocadas pela superfície da água

Fonte: Katia Vega, 2016

No contexto das *Beauty Tech Nails* outra tecnologia tem demonstrado grandes possibilidades. Trata-se do *QR Code (Quick Response,* em português, "resposta rápida"*), "um código de barras em formato bidimensional, cuja leitura dos dados é feita por meio óptico, como por exemplo, a câmera de um Smartphone, fornecendo acesso instantâneo aos dados codificados"* (REDAÇÃO ZOOM, 2021*).* A praticidade do *QR Code* vem sendo aplicada em vários processos, no comércio, na indústria e em serviços. Isto suscita a hipótese do uso de QR code incorporado ao corpo humano, como, por exemplo, uma tatuagem ou numa estampa para as unhas. Nestas, poderiam estar armazenados dados para identificação do usuário e comandos para automatizar ações do cotidiano, como, efetuar pagamentos, autenticação, automação residencial e, em casos extremos, em situações de resgate e socorro, quando a vítima perde seus documentos pessoais e/ou fica impossibilitada da comunicação verbal.

### **1.2 Objeto de Estudo**

Neste trabalho é proposta uma tecnologia baseada em *Beauty Technology* para auxiliar mulheres em situação de perigo. Neste contexto é necessário que a pessoa em situação de risco possa acionar o serviço de socorro policial e de saúde, bem como seus familiares, de forma minimamente perceptível pelo agressor. Para isso, foi desenvolvida uma prótese computacional no formato de uma unha postiça. Esta possibilita a emissão de comandos, convertidos em ações para o acionamento dos serviços supracitados. Além disso, esse sistema possibilita armazenar dados pessoais da vítima, em caso de incapacidade após agressão. Para isso, foram implementadas estampas utilizando o QR Code.

## **2 REVISÃO BIBLIOGRÁFICA**

O trabalho de *Vega et al*. (2020) apresenta testes de memorização dos movimentos das Beauty Tech Nails, fazendo interação com *Smartphones.* São utilizadas unhas postiças de acrílico e sensores Micro NFC/RFID, onde a etiqueta NFC (*Near Field Communication*) é colada à unha. Quando o usuário faz a aproximação da unha ao celular, cada dedo com o dispositivo possui acesso a um aplicativo diferente. Os usuários testaram movimentos com um só dedo e com dois dedos para ações diferentes, obtendo de maior facilidade com movimentos pelos dedos indicador e médio.

No livro intitulado *Beauty Technology* (VEGA, 2016, p.56), apresenta diversos objetos que podem interagir com as *Beauty Tech Nails,* como, *Gimmickiano,* que é um dispositivo musical envolvido na cintura do usuário capaz de realizar a leitura das unhas, quando estas se aproximarem. Em seguida, reproduz notas musicais a partir da movimentação dos dedos. Pelo *AquaDJing,* que também é um dispositivo para uso musical, são produzidos efeitos sonoros dentro de um recipiente com água, utilizando as *Beauty Tech Nails,* como interface para interação homem-máquina capaz de transmitir os sons a um sistema de leitura, dentro do recipiente.

Sobre a segurança da mulher, o artigo publicado no *Indian Journal of Science and Technology (2016)* propõe um sistema, composto por um dispositivo e um aplicativo, chamado de FEMME. Uma das funcionalidades deste dispositivo é, quando acionado um botão, enviar a localização da vítima para a polícia. Também, possibilita fazer gravações e chamadas, cuja seleção da funcionalidade desejada depende da sequência de cliques no botão, da interface para o dispositivo. O aplicativo possui as mesmas funcionalidades do protótipo em hardware, podendo ser utilizado individualmente sem necessidade do dispositivo físico, por meio de um *Smartphone.* Porém, este protótipo ainda apresenta um tamanho muito grande, não sendo discreto e imperceptível, consequentemente, apresenta dificuldade para manusear e transportar.

O artigo de Lin et al. (2017) propõe um software para gerar código QR estético. O sistema não foi comercializado. Até o momento, apenas os resultados de um estudo foi divulgado com imagens destacando a competência do software. Uma imagem existente é sobreposta por um QR Code customizado, que modifica a aparência do código para maior visualização da imagem. O desenho fica sobreposto pelo código que direciona o usuário a um

endereço eletrônico na internet. Isso facilita o uso de QR codes com diferentes estampas para a estética das unhas.

A Figura 3 apresenta, respectivamente, a imagem escolhida, o *QR Code* sobrepondo a imagem, a identificação de uma parte importante da imagem para se destacar e a finalização da implementação do *software* para a limpeza do *QR Code* e melhoria da imagem. Dessa forma, o QR Code estaria embelezado e aparentemente menos robotizado.

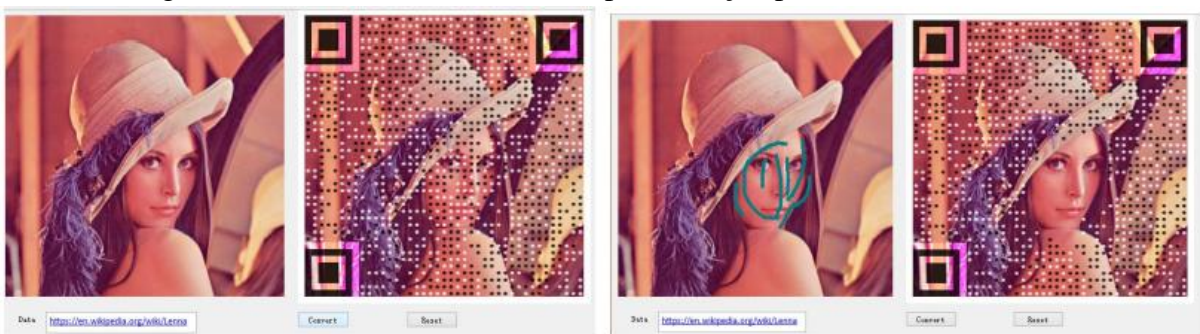

Figura 3 - Interface do usuário da implementação preliminar do software

Fonte: Lin, Lijian & Wu, Song & Liu, Sijiang & Jiang, Bo, 2017

Um desafio da Computação Vestível está em seu formato, que deve ser aceito e incorporado ao cotidiano dos usuários, de forma ergonômica e minimamente perceptível. O dispositivo chamado de Pingu, de Ketabdar (2012), tem o formato de anel para se encaixar no dedo humano. Tem como objetivo interagir com outros dispositivos, como, casas inteligentes, carros, smartphones, etc. Este é capaz de perceber os movimentos do usuário, como, correr, caminhar, digitar e descansar. Possibilita a interconexão entre duas pessoas por meio de um cumprimento, por exemplo. Os testes foram feitos com 24 participantes, que deveriam repetir 9 gestos sugeridos, 15 vezes, utilizando o dispositivo*.*

A Figura 4 demonstra as tecnologias utilizadas no protótipo, e o formato do Pingu.

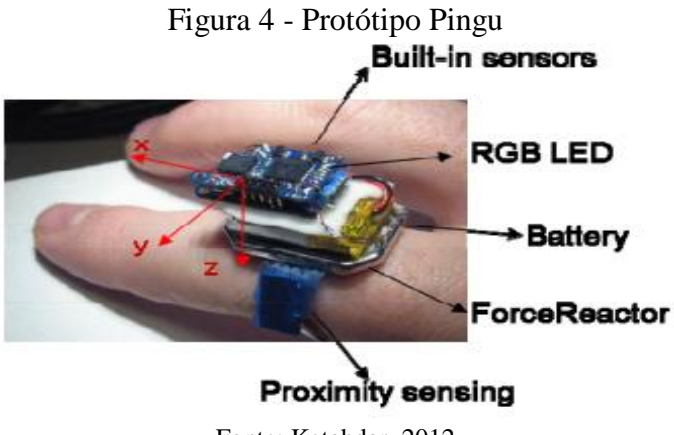

Fonte: Ketabdar, 2012

O Nail + (Hsiu, 2016), é um dispositivo localizado na ponta das unhas, com o objetivo de detectar a força do usuário quando flexionado o dedo contra superfícies. A força desta interação descreve padrões que podem ser decodificados como comandos para ações de controle. De acordo com os autores o Nail + alcança acurácia de 84,67%, e explora as características da unha para detectar as mudanças na força do dedo. Para os testes, foram recrutados 12 usuários que realizaram 10 gestos com 10 tentativas repetidas, completando 100 ações, em frente ao computador, utilizando a mão dominante, de forma que, seguiam uma cruz desenhada na mesa, e o monitor mostra os resultados. As ações de deslizar para cima e para baixo tem a taxa de precisão superior à ação de deslizar para esquerda e direita, pois exigem mais força. Um problema é o adesivo utilizado para fixar o dispositivo na unha, que perde a cola com o tempo. Também, por funcionar conectado por fios a um computador como fonte, limitando a movimentação e deslocamento da utilização do dispositivo, então, seria necessário adaptar para utilizar bateria, e assim, aderir a uma forma mais discreta e ergonômica.

Para demonstrar como foram feitos os testes, a Figura 5a. apresenta o monitor necessário para visualização do movimento do dispositivo. A Figura 5b. mostra, o dispositivo vestido pelo usuário, e Figura 5c. mostra a tarefa (o desenho) a ser executado durante os testes.

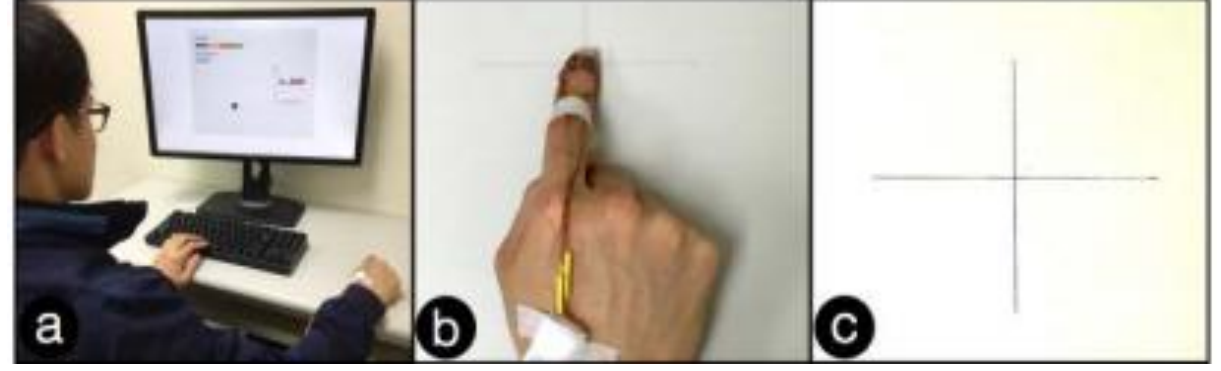

Figura 5 - Teste feito com o protótipo Nail+

Fonte: Hsiu, 2016

Figura 5. (a) A configuração do estudo do usuário, incluindo uma instrução na tela, um teclado para prosseguir com os testes e uma mesa para os usuários realizarem gestos de deslizamento. (b) O dedo indicador equipado com o dispositivo Nail + e bandagens para fixar os fios para a redução da interferência do sinal. (c) Uma cruz desenhada na mesa como indicação de trajetórias.

A Tabela 1 apresenta um sumário acerca dos trabalhos utilizados como referências para a revisão bibliográfica desta monografia. Esta tabela possibilita ressaltar características e verificar diferenças na utilização de diferentes formatos de tecnologias vestíveis e, em particular de Beauty Tech Nails.

| <b>Trabalho</b>                                                                                            | Descrição                                                                                                    | <b>Funcionalidades</b>                                                                                                    |
|----------------------------------------------------------------------------------------------------|----------------------------------------------------------------------------------------------------|----------------------------------------------------------------------------------------------------|
| <b>Beauty Tech Nails: towards</b><br>interaction and functionality                                         | Possibilita a interação das<br>Beauty Tech Nails com<br>Smartphone.                                               | Cada unha utilizada abre um<br>aplicativo diferente no<br>celular.                                                                                                    |
| Women Safety Device and<br><b>Application-FEMME</b>                                                        | Desenvolvido para pedir<br>ajuda em situação de perigo.                                                           | Faz chamadas, gravação de<br>voz, envia localização, grava<br>vídeo, etc.                                                                                                    |
| Interactive QR code<br>beautification with full<br>background image<br>embedding                           | Faz a sobreposição de uma<br>imagem aoQR Code.                                                                    | Criar QR Codes embutidos<br>em imagens, melhorando a<br>estética de Beauty Tech<br>Nails.                                                                                                    |
| Pingu: A New Miniature<br><b>Wearable Device for</b><br><b>Ubiquitous Computing</b><br><b>Environments</b> | Tem o formato de um anel,<br>interage com diversos<br>dispositivos e lê os<br>movimentos do usuário.              | Utilizado para controlar<br>equipamentos eletrônicos em<br>uma casa inteligente, faz<br>troca de informações entre<br>usuários, monitora pessoas<br>idosas ou pós-cirúrgicas e<br>interage com carros. |
| Nail+: sensing fingernail<br>deformation to detect finger<br>force touch interactions on<br>rigid surfaces | Detecta a força do dedo em<br>superfícies, utiliza as<br>características da unha para<br>estudar a força do dedo. | Obtém informações de<br>saúde do usuário através da<br>força emitida.                                                                                                    |

Tabela 1 - Trabalhos Apresentados neste Capítulo

Fonte: Elaborado pelo autor

## **3 MATERIAIS E MÉTODOS**

#### **3.1 Processo**

As atividades desenvolvidas ao longo deste trabalho são descritas por um diagrama de atividades apresentado na Figura 6.

Este diagrama descreve o processo utilizado para o desenvolvimento do sistema, de forma incremental. Este processo foi escolhido porque não é possível antever todos os requisitos necessários no início dos trabalhos. Assim, as atividades foram definidas da seguinte forma:

- 1ª atividade Elicitar Requisitos se refere às informações sobre o que deve ser feito são apresentadas, entendendo a necessidade do usuário.
- 2ª atividade Construir Especificações trata das informações estabelecidas com base nos requisitos, para a elaboração dos artefatos de projeto. Assim, as necessidades do usuário são sistematizadas, incorporando os requisitos da 1ª. atividade.
- 3ª atividade Implementar Protótipo trata-se da construção inicial do dispositivo, verificando se os componentes estão de acordo para a implementação e teste.
- 4ª atividade Fazer Testes se refere aos testes de caixa branca e caixa preta.

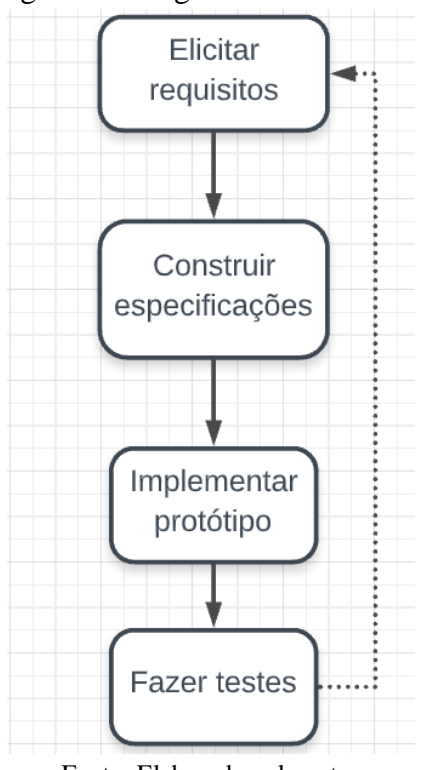

#### Figura 6 - Diagrama de Atividade

Fonte: Elaborado pelo autor

Neste projeto foram concluídas as atividades de levantamento de requisitos, especificações, construção de protótipos e testes de caixa-branca. Entretanto, a atividade de testes incluindo pessoas não foi concluída, ela seria útil para colher informações e opinião sobre o que acharam do sistema, mas demandaria mais tempo por ter de submeter ao Comitê de Ética em Pesquisa, tendo em vista que, seria necessário providenciar documentos para conseguir aprovação. Porém, essa parte é identificada como sendo importante para a consecução do projeto.

#### **3.2 Requisitos**

#### *3.2.1 Requisitos Funcionais (RF)*

A Tabela 2 apresenta os Requisitos Funcionais, em que é apresentada a forma como o usuário vai interagir com o sistema. Estes requisitos são importantes para descrever o trabalho que o sistema deverá realizar. Estes requisitos são entendidos como indispensáveis para o resgate da vítima e/ou para a prevenção do agravo, caso a vítima se encontre em situação de risco.

| Ref:              | Função                                               | Categoria | Prioridade |
|-------------------|------------------------------------------------------|-----------|------------|
| RF1.              | Cadastrar telefone de contato                        | Oculta    | Alta       |
| RF <sub>2</sub> . | Cadastrar<br>número<br>ligação<br>para<br>automática | Oculta    | Alta       |
| RF3.              | Cadastrar número para chamada                        | Oculta    | Alta       |
| RF4.              | Cadastrar localização                                | Oculta    | Alta       |
| RF <sub>5</sub> . | Fazer chamada automática                             | Evidente  | Alta       |
| RF6.              | número para<br>Salvar mensagem<br>e<br>mensagem      | Oculta    | Alta       |

Tabela 2 - Requisitos Funcionais do Sistema

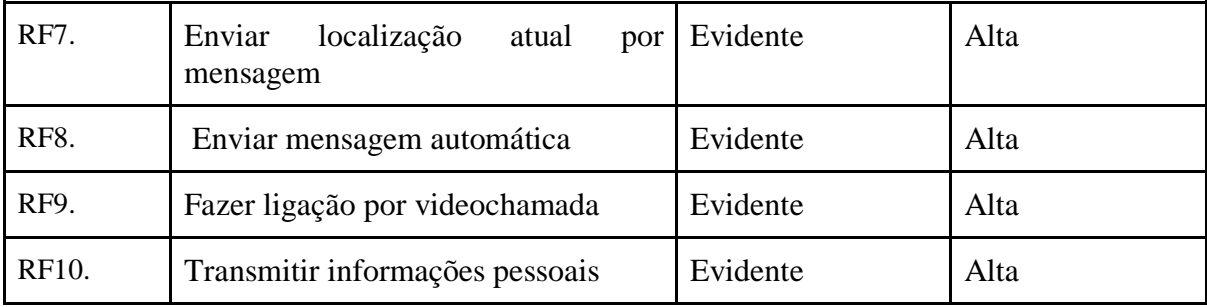

Fonte: Elaborado pelo autor

#### *3.2.2 Requisitos Não Funcionais (RNF)*

A Tabela 3 apresenta os Requisitos Não Funcionais adotados no desenvolvimento do projeto. Esta, demonstra a aplicação do sistema em termos de desempenho, são importantes para apresentar as escolhas tecnológicas adotadas para aplicação.

| <b>Ref:</b>        | Descrição                                                                                                    |
|--------------------|----------------------------------------------------------------------------------------------------|
| RNF1.              | Independência de plataforma: Android e IOS, pois as duas plataformas<br>correspondem a 99% de todos os mobiles |
| RNF <sub>2</sub> . | Para fazer o toque no celular é necessária uma distância mínima de $0 \sim 2$ cm                               |
| RNF3.              | Acessível para vários tipos de etiqueta NFC, como a utilizada CE1000                                           |
| RNF4.              | Preço do protótipo menor que 40 dólares                                                                        |
| RNF <sub>5</sub> . | Tamanho está entre 1,3cm e 1.5cm                                                                               |
| RNF <sub>6</sub> . | memória (bytes): 180, memória do usuário (bytes): 1                                                            |

Tabela 3 - Requisitos Não Funcionais do Sistema

Fonte: Elaborado pelo autor

### **3.3 Projeto**

### *3.3.1 Diagrama de Caso de Uso*

O diagrama faz parte das especificações, para mostrar como o usuário vai interagir com o sistema.

A Figura 7.a mostra a interação do usuário com o dispositivo. Neste caso, o dispositivo pode ativar cada uma das ações por meio da interação das unhas do usuário, onde são instaladas etiquetas NFC. Estas ações são importantes para o pedido de ajuda em situações de risco.

A Figura 7.b apresenta a interação do configurador com as ações escolhidas, ele quem faz o cadastramento dos dados selecionados pelo usuário. Esta gravação é necessária para o funcionamento do sistema.

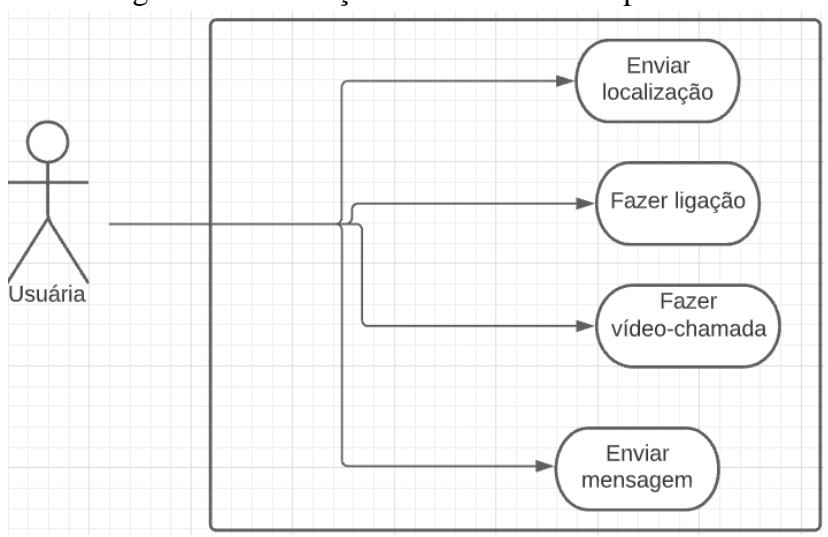

Figura 7.a - Interação entre usuário e dispositivo

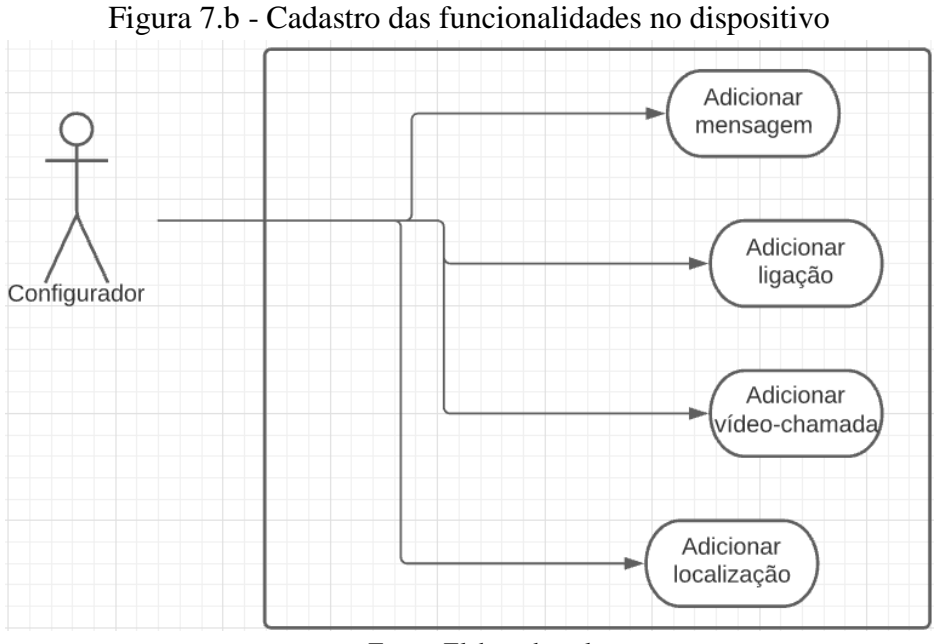

Fonte: Elaborado pelo autor

É utilizado para verificar quais elementos de software são implementados por quais elementos de hardware. A implantação quer dizer como pôr em prática aquele sistema para funcionar.

A Figura 8 mostra as funcionalidades que o projeto vai implementar pelo NFC Tools por meio da etiqueta e mostra a conexão do celular fisicamente com os outros sistemas de telecomunicações.

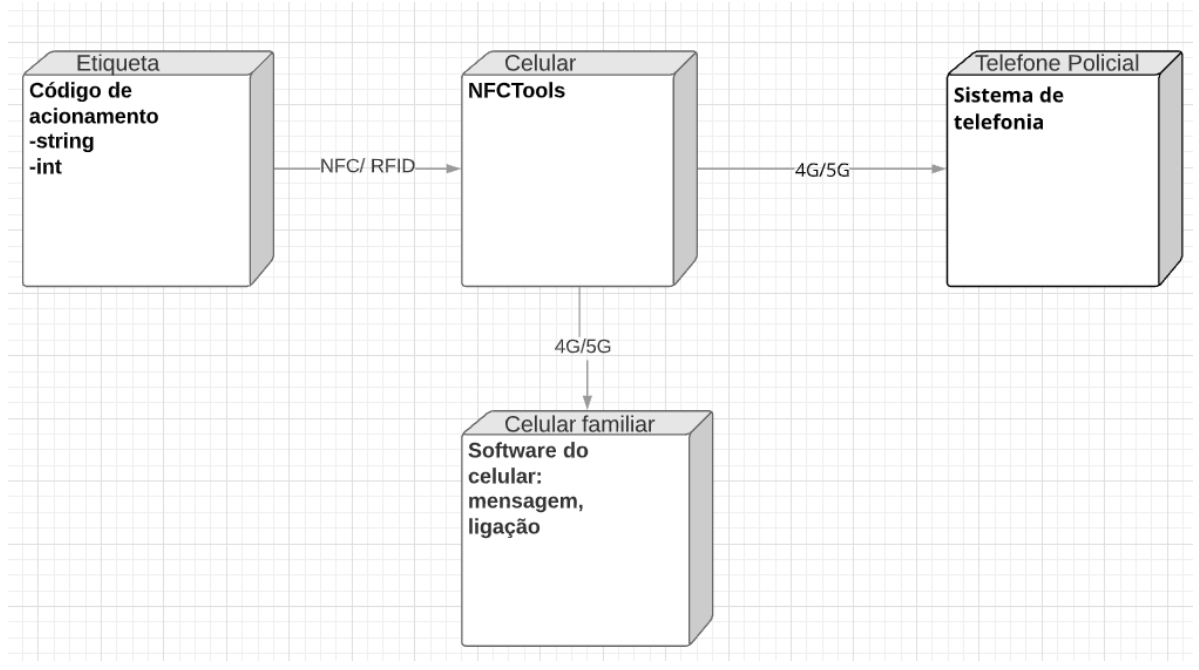

Figura 8 - Diagrama de Implantação

Fonte: Elaborado pelo autor

#### **3.4 Tecnologias Utilizadas**

#### *3.4.1 NFC Tools*

O NFC Tools (WAKDEV) é um aplicativo que permite ler, escrever e programar tarefas em etiquetas NFC e outros chips compatíveis com RFID (WAKDEV, 2021)*.* Ao abrir o aplicativo, a primeira tela é o menu principal,que oferece as ações de "Ler", "Escrever" e "Outros". A primeira, abre diretamente o leitor da etiqueta NFC, assim, é necessário apenas que a etiqueta esteja bem próxima ao leitor do celular. A segunda, abre outro menu com as opções para escolher a ação que deseja salvar ou outras opções de acesso, como, salvar a etiqueta, limpar registros, importar, etc. Na aba das ações, é apresentada uma lista com as opções disponíveis. Ao ser escolhida, aparecem os campos para preencher o que for

necessário para executar a ação. Voltando ao menu anterior, é listada a ação salvar, então é necessário clicar em salvar, e aproximar a etiqueta, assim a etiqueta está configurada. O processo supracitado se refere à programação das etiquetas NFC.

O aplicativo é bem intuitivo, com uma interface amigável, de forma fácil para usuários leigos utilizarem e programarem. Não necessita de *upgrade* para utilizar as funções, mas tem a opção paga *NFC Tools- Pro Edition,* em que se pode salvar a etiqueta*,* importar de uma tag, entre outros. É independente de plataforma, podendo ser utilizado tanto em IOS como em *Android*.

A Figura 9 mostra a tela inicial quando se abre o aplicativo, mostrando as opções disponíveis, a Figura 10 mostra os detalhes da etiqueta (chamada de *tag*) quando a leitura da mesma é executada. Na Figura 11 são as ações disponíveis para utilização da etiqueta, sendo elas, criar um texto, adicionar um link para abrir um site, adicionar um aplicativo para ser aberto automaticamente, enviar um e-mail com texto e remetente pré-cadastrados, entre outros. A Figura 12 contém algumas opções de configuração da *tag,* como, apagar definitivamente a *tag,* bloquear a *tag* para acesso com senha, criar esta senha e também removê-la, formatar a memória da *tag* apagando todo seu conteúdo.

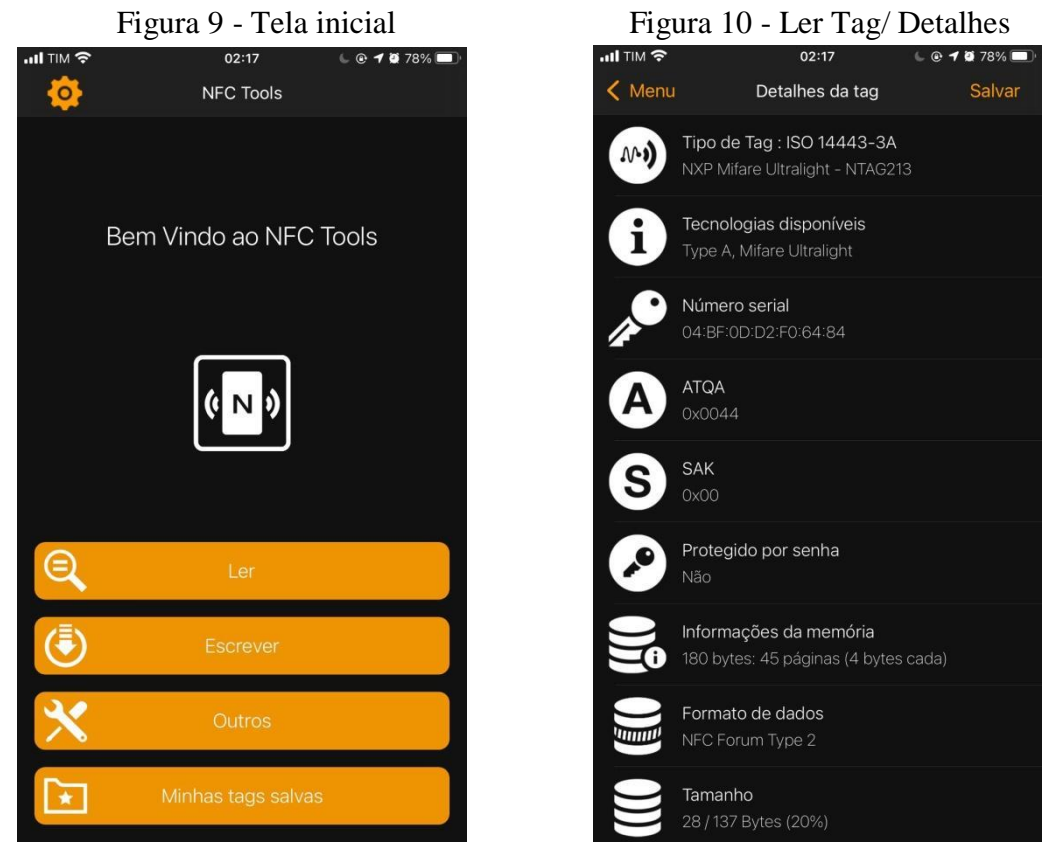

Fonte: Aplicativo NFC Tools, 2021

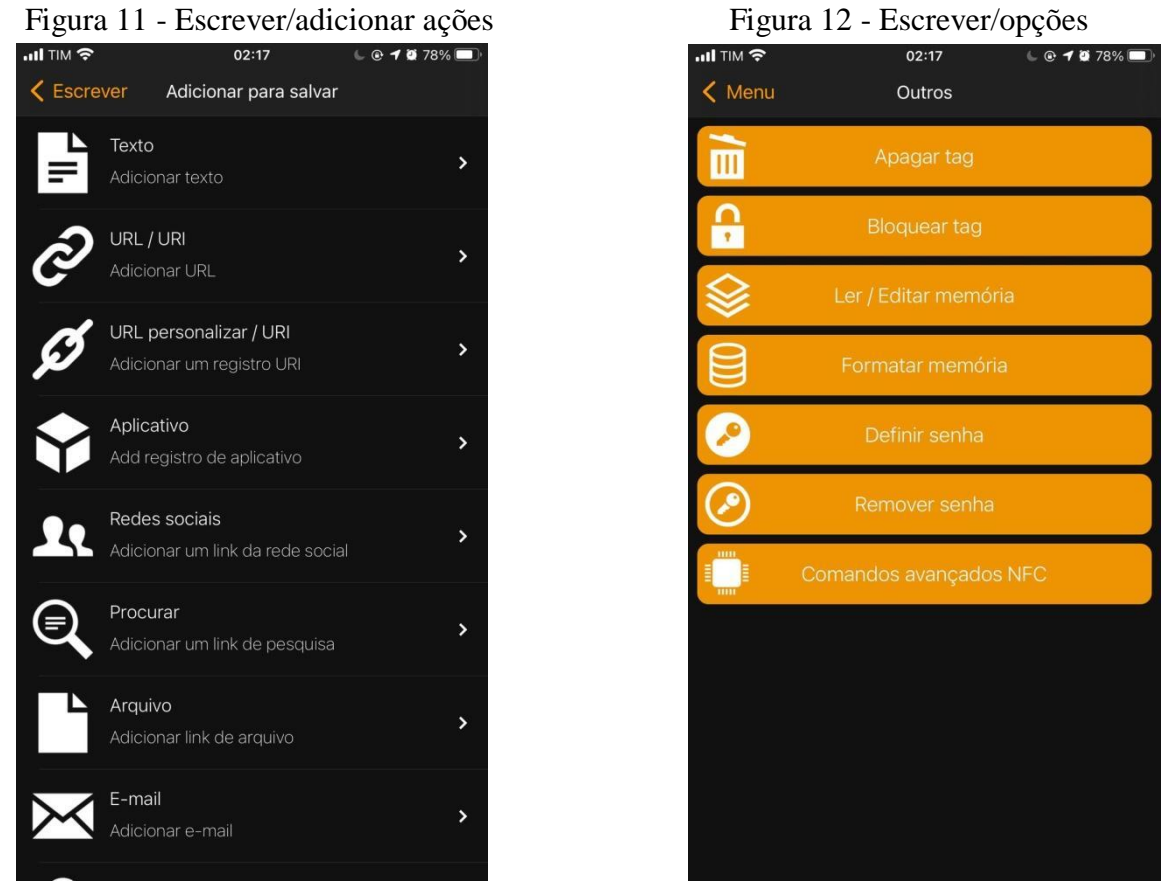

Fonte: Aplicativo NFC Tools, 2021

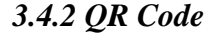

O *QR Code* é uma espécie de código de barras em formatos escolhidos, que transmite grande variedade de informações. Possui licença livre, assim qualquer pessoa pode gerar um código desses. Neste projeto, seguindo as instruções do site *QR Code Generator* (2021), foi escolhido um formato arredondado como uma gota, para os 3 pontos do QR Code, que indicam a direção que foi impresso e ajudam na orientação dos lados para uma leitura mais rápida. O quadrado indicado de vermelho dentre os pequenos corações pela imagem indica o marcador de alinhamento, que corrige a distorção do QR Code em superfícies curvas. A maior parte dos corações representam os códigos de correção de dados e erros, onde se armazenam as informações compartilhadas no QR Code e os módulos de correção de erros, que permite restaurar dados perdidos. Todas as formas escolhidas tem a intenção de criar uma aparência amigável e delicada para o QR Code, quando estiver colado às unhas, com o intuito de contribuir para o embelezamento destas.

Foi utilizado o site *QR Code Fácil,* que é bem intuitivo, sem necessidade de fazer upgrade para ter acesso aos componentes para criação do *QR Code.* Este permite que faça alterações na imagem para fornecer o código, podendo ser acessado pelo endereço <https://www.qrcodefacil.com/>. Este foi escolhido pois não precisa criar uma conta no site para gerar o código, tem uma interface mais amigável e leva um menor tempo para criação do OR Code.

Para gravar as informações pessoais, foi utilizado o site Wix, que é gratuito para a utilidade, criando uma página na web com acesso por meio de um endereço eletrônico, com todas as informações necessárias descritas pelo usuário, é de fácil manuseio e intuitivo. Esse endereço é inserido no momento da criação do QR Code dentro do site QR Code Fácil, e assim o código pode ser gerado.

Essas informações são indispensáveis caso haja necessidade de fazer um registro médico, e para atendimento urgente em caso da pessoa não poder se comunicar, como, por exemplo, alergias, doenças crônicas, etc. Não é indicado acrescentar informações sensíveis, como, número do cartão de crédito, pois não seriam necessárias para utilização, apenas informações pessoais envolvendo saúde. Qualquer pessoa que tenha um *Smartphone* pode ter acesso aos dados.

A Figura 13 mostra o *browser* com todas as opções disponíveis para alterar o formato do QR Code, podendo ser gerado com uma interface menos robotizada, escolhendo diferentes formas para a criação do código.

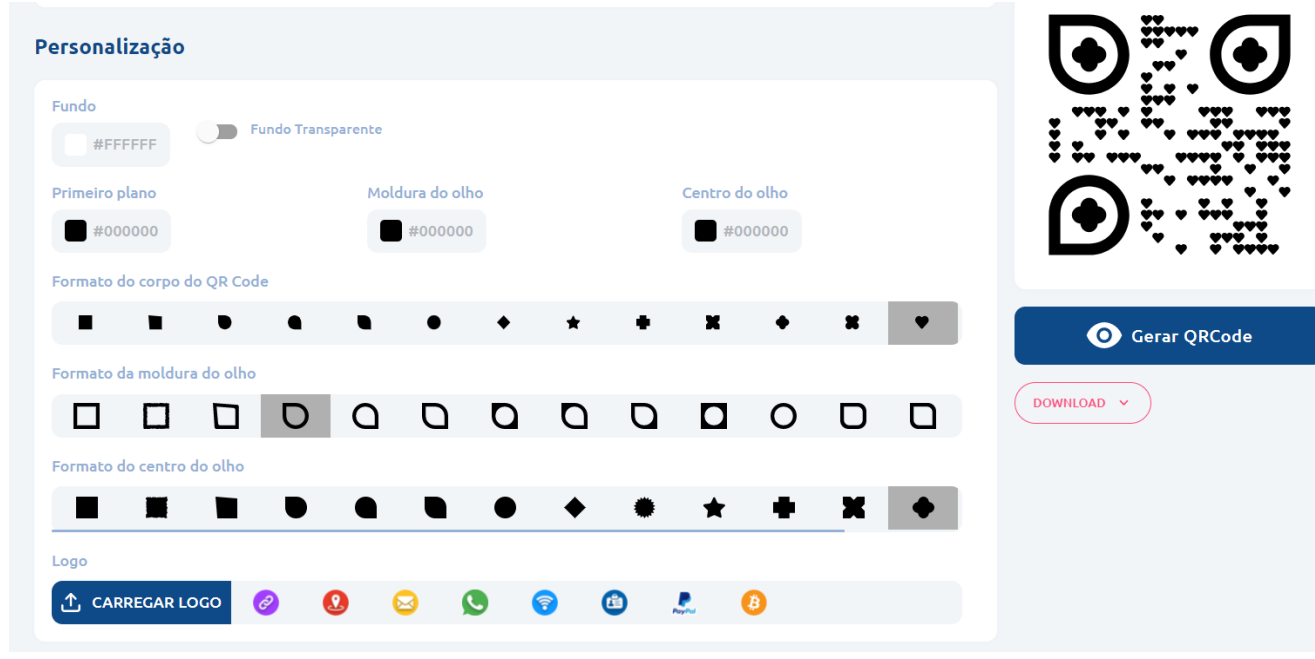

Figura 13 - Print de tela gerador de QR Code

Fonte: autor pelo site QR Code Fácil

## *3.4.3 Etiqueta NFC*

O *Near Field Communication* (NFC), em português, significa "comunicação por campo de proximidade", que, de acordo com TOTVS (2020),

> é uma tecnologia que realiza trocas de informações sem a necessidade de fios entre dois dispositivos, desde que eles estejam próximos. (...) As tags NFC são etiquetas com chips passivos, que possuem comandos específicos ao serem acionadas.

Segundo Coskun (2012), a tecnologia NFC implementa um protocolo de comunicação *half duplex*, que é o modo de transmissão em sentido duplo, que ocorre em curto alcance, e se difere da comunicação RFID, que possui distância mais abrangente. No NFC, a comunicação ocorre entre dois dispositivos compatíveis com frequência de operação de 13,56 MHz, localizados a poucos centímetros entre eles.

Atualmente, a maior parte dos Smartphones já possuem essa tecnologia integrada, facilitando para os usuários a leitura e gravação de etiquetas. A gravação é feita por sistemas de terceiros, que já estão disponíveis no mercado. A leitura pode ser feita com o uso de um aplicativo, como, os aplicativos utilizados para pagamento, em substituição aos cartões de plástico.

#### **3.5 Protótipo**

No desenvolvimento do projeto, foram utilizadas unhas postiças, feitas de acrílico, fixadas por um adesivo não tóxico comumente utilizado neste processo. Isto facilita a adesão à unha natural, são leves, confortáveis e não obstrutivas.

Em um primeiro protótipo, a etiqueta NFC acoplada à unha, foi a N-TAG213/NTAG215 Etiqueta NFC, desenvolvida pela NXP, a mesma foi fixada com cola na superfície interior da unha postiça. Esta possui diâmetro igual a 1,1 cm, com memória de 180 bytes e alcance de 0 a 2 cm.

Num segundo protótipo, foi utilizada a etiqueta *N3 Smart Nails Chip*, desenvolvida pela Jakcom Technology (JAKCOM, 2014), cujas dimensões são 5mm x 5mm, em formato quadrado. É mais discreta e fácil de esconder quando comparada às etiquetas utilizadas no primeiro protótipo, possui um menu próprio da empresa criadora acessado por meio de um link disponível no manual que vem junto com o produto, para salvar as ações na etiqueta sem a necessidade de um aplicativo.

A programação das etiquetas foi efetuada pelo aplicativo NFC Tools, atribuindo a cada unha uma funcionalidade. Isto facilita o manuseio e evita inconsistência durante a leitura dos comandos de entrada e, consequentemente, a consecução das ações. Para isso, é necessário que o celular tenha leitor para NFC. No processo de programação das etiquetas, ao abrir o aplicativo, fazer a leitura da etiqueta, é necessário clicar na aba para escrever, escolhendo a opção da ação desejada e editar as informações. Ao clicar em "escrever" o aplicativo pede a leitura da etiqueta e salva as informações. As funções podem ser salvas de forma sobreposta na memória, ou seja, após gravar uma ação, outra ação pode ser sobrescrita. Isto desabilita ações anteriores .

O QR Code, mostrado na Figura 14, foi criado pelo site QR Code Fácil, inserindo o endereço para acesso às informações pessoais do usuário. São escolhidos os formatos dos detalhes do QR Code, com intuito de embelezá-lo antes da fixação na unha, podendo mudar também as cores e outros aspectos estéticos.

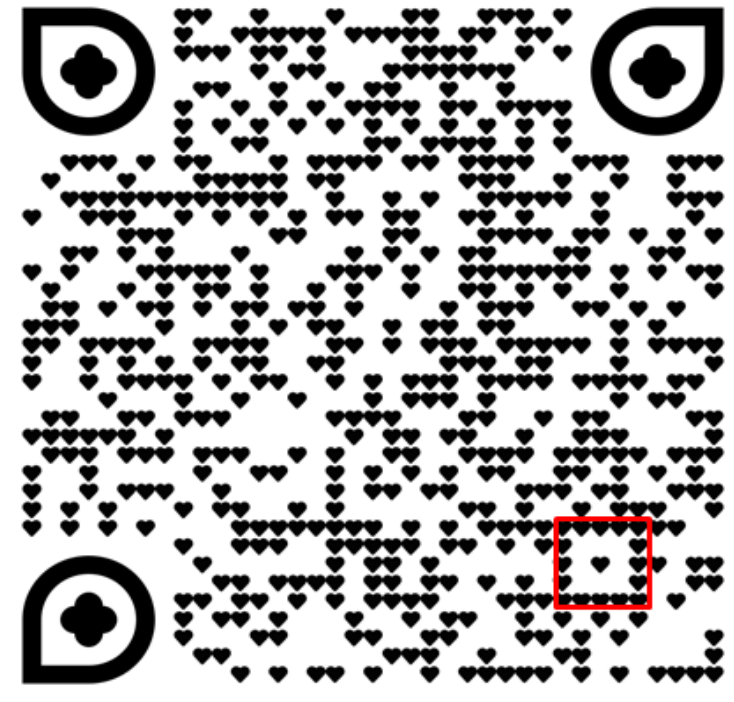

Figura 14 - QR Code criado para Beauty Tech Nails

Fonte: autor pelo site QR Code Fácil

A Figura 15 mostra o site criado como um exemplo das informações pré-cadastradas, oferecidas pelo usuário, após a leitura do QR Code.

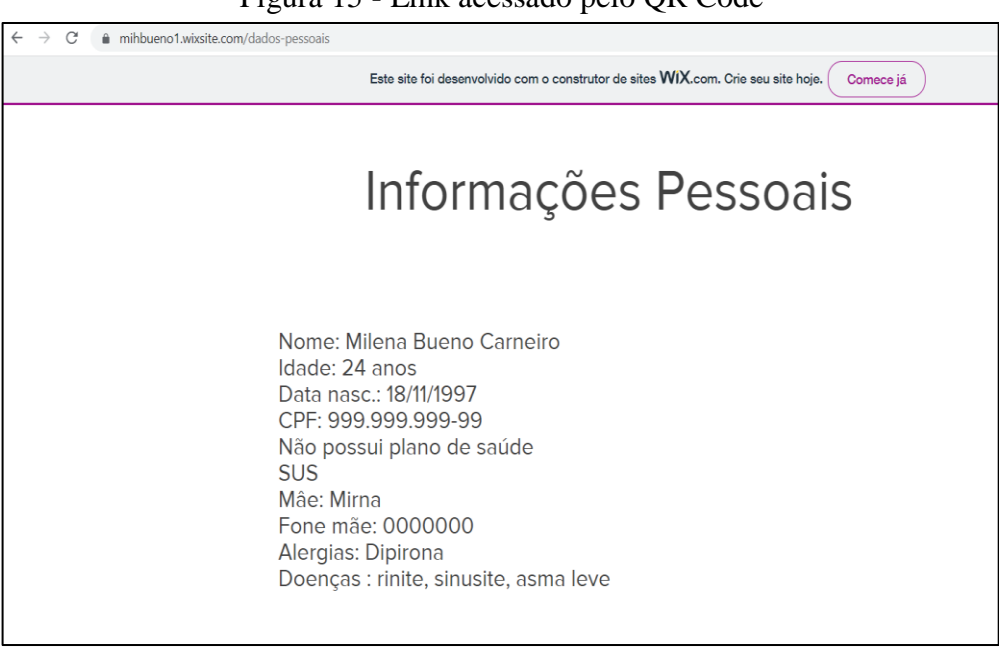

Figura 15 - Link acessado pelo QR Code

Fonte: Elaborado pelo autor

A unha postiça é fixada à unha da usuária, e o dispositivo está pronto para funcionamento. É necessário se aproximar do celular para fazer a leitura e executar a ação.

A Figura 16.a apresenta o QR Code acoplado ao protótipo (unha postiça) e suas medidas. A Figura 16.b, apresenta detalhes do QR Code fixado à unha natural demonstrando tamanho e formas diferentes.

A Figura 17 demonstra como está fixada a etiqueta NFC à unha.

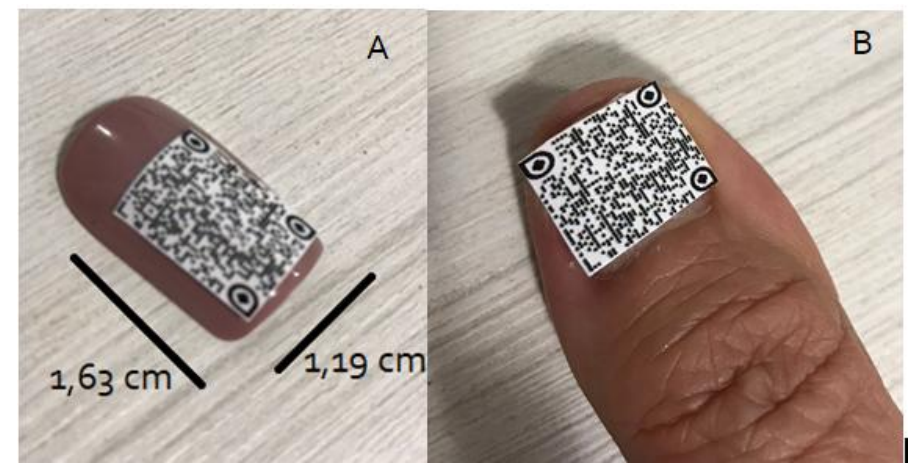

Figura 16. a) - QR Code fixado no protótipo; b) QR Code fixado na unha

Fonte: Elaborado pelo autor

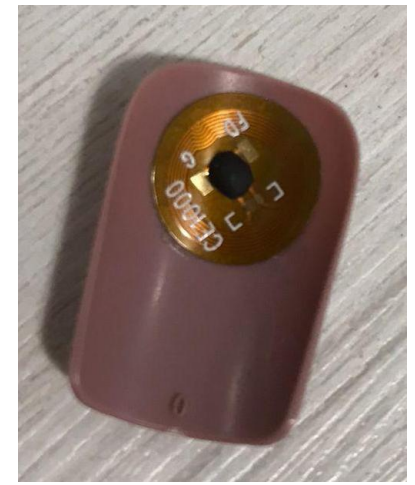

#### Figura 17 - Tag NFC sobreposta pela unha

Fonte: Elaborado pelo autor

A Figura 18 apresenta a segunda proposta do protótipo, com uma etiqueta NFC diferente da anterior, com as dimensões menores e mais confortável. Neste protótipo a espessura da unha é menor, facilita a leitura, e adere melhor às unhas naturais quando estas são pequenas.

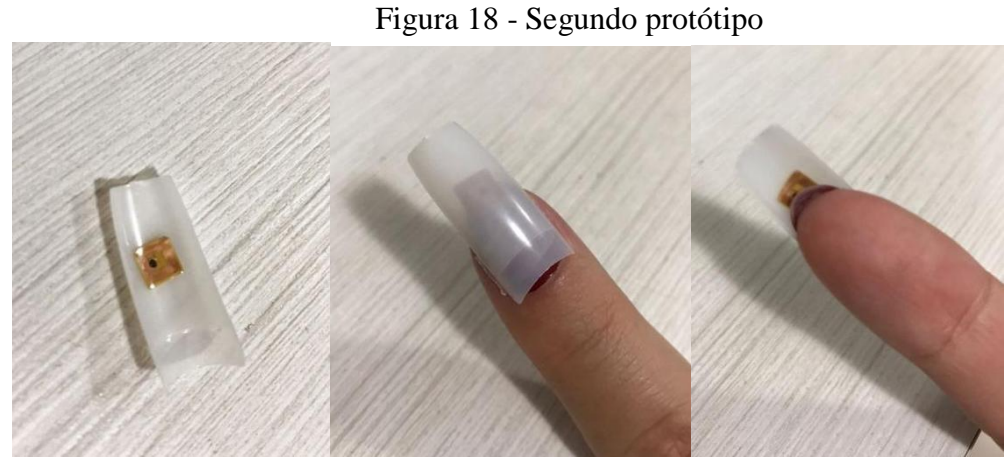

Fonte: Elaborado pelo autor

Para a demonstração do funcionamento do sistema, a Figura 19 apresenta a leitura do QR Code pela câmera do *Smartphone.* O QR Code é identificado e lido para a exibição dos dados é necessário acesso uma página que gera e exibe o relatório. Em smartphones mais modernos, o próprio software que controla a câmera já faz a decodificação e a exibição dos relatórios.

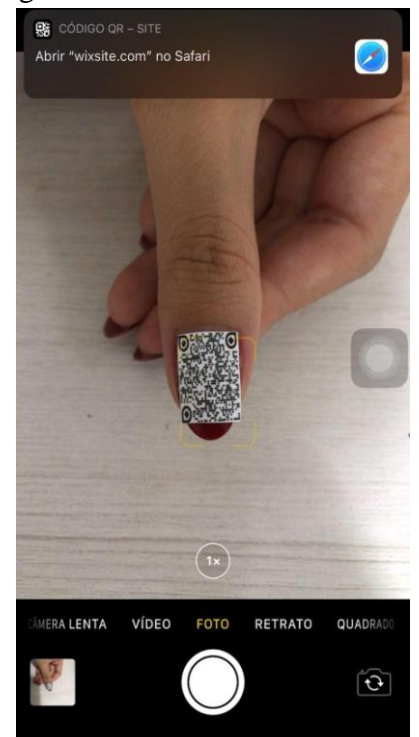

Figura 19 - Imagem da câmera fazendo a leitura do QR Code

Fonte: Elaborado pelo autor

## **4 CONCLUSÃO**

Este trabalho propõe a utilização de tecnologias de baixo custo, disponíveis atualmente para auxiliar mulheres em situação de risco. Para isto, aplica o conceito de *Beauty Tech Nails.* Até o momento, na literatura científica, não foram identificados sistemas com as mesmas funcionalidades, para o mesmo propósito. Isto confere originalidade a este trabalho. Acredita-se que o uso das *Beauty Tech Nails* de forma específica e das *Beauty Technologies,* de forma geral, têm grande potencial para inovação, provocando mudança de comportamento de usuários em diferentes contextos pela camuflagem, ergonomia e conforto. Isto aumenta a disponibilidade do uso pois facilita a mobilidade dos usuários.

Para a construção dos protótipos foram utilizadas tecnologias disponíveis que possibilitaram a integração de funcionalidades de forma rápida e independente de plataforma, pela utilização do NFC Tools e Wix em substituição à construção tradicional de aplicativos para a gravação, leitura e acionamentos de etiquetas e QR Codes. Isto possibilitou a verificação dos conceitos norteadores do projeto, durante o período de execução deste Trabalho de Conclusão de Curso. Entende-se que isto pode contribuir para o debate sobre possíveis soluções para atenuar as terríveis consequências da violência contra a mulher.

Em trabalhos futuros serão explorados testes de usabilidade para verificar a opinião de possíveis usuárias, assim como, soluções técnicas que possam mitigar os riscos à quebra de confidencialidade pela comunicação de dados por meio de RF e QR Codes. Além disso, pretende-se avaliar o desempenho desta tecnologia, pois o tempo de resposta e a indisponibilidade são parâmetros que podem comprometer a efetividade da solução proposta neste trabalho.

## **REFERÊNCIAS**

AMARAL, Wanderson Schmidt. Das Assimetrias de Gênero a (In)Segurança da Mulher no Território Urbano: Centro de referência e apoio a mulheres vítimas de violência em Curitiba. 2020. Monografia Bacharelado em Arquitetura e Urbanismo – Faculdade Cesumar, 2020. Disponível em:

<http://rdu.unicesumar.edu.br/bitstream/123456789/8986/1/TRABALHO%20DE%20CONC LUS%c3%83O%20DE%20CURSO.pdf>. Acesso em 20 nov. 2021

ARAUJO, Ada; VEGA, Katia; CASTRO, Thais; GADELHA, Bruno. Beauty Tech Nails: towards interaction and functionality. In: SIMPÓSIO BRASILEIRO SOBRE FATORES HUMANOS EM SISTEMAS COMPUTACIONAIS (IHC), 14. , 2020, Evento Online. Anais [...]. Porto Alegre: Sociedade Brasileira de Computação, 2020. p. 388-393.

BUENO, Samira et al. A vitimização de mulheres no Brasil - 3ª edição - 2021. p. 10, Disponível em: <https://forumseguranca.org.br/wp-content/uploads/2021/06/relatorio-visivele-invisivel-3ed-2021-v3.pdf>. Acesso em: 15 nov. 2021.

Coskun, V., Ozdenizci, B. & Ok, K. A Survey on Near Field Communication (NFC) Technology. Wireless Pers Commun 71, 2259–2294 (2013). https://doi.org/10.1007/s11277- 012-0935-5

H. Ketabdar, P. Moghadam e M. Roshandel, "Pingu: A New Miniature Wearable Device for Ubiquitous Computing Environments", 2012 Sixth International Conference on Complex, Intelligent, and Software Intensive Systems, 2012, pp. 502-506, doi: 10.1109 / CISIS.2012.123.

Hsiu, Min-Chieh & Wang, Chiuan & Huang, Da-Yuan & Lin, Jhe-Wei & Lin, Yu-Chih & Yang, De-Nian & Hung, Yi-Ping & Chen, Mike. (2016). Nail+: sensing fingernail deformation to detect finger force touch interactions on rigid surfaces. MobileHCI '16: Proceedings of the 18th International Conference on Human-Computer Interaction with Mobile Devices and Services, setembro de 2016 1-6. 10.1145/2935334.2935362.

Indian Journal of Science and Technology, Vol 9(10), DOI: 10.17485/ijst/2016/v9i10/88898, March 2016, Women Safety Device and Application-FEMME

Lin, Lijian & Wu, Song & Liu, Sijiang & Jiang, Bo. (2017). Interactive QR code beautification with full background image embedding. 1044317. 10.1117/12.2280282.

Vega, Katia & Fuks, Hugo. Beauty Technology. Springer; 1st ed. 2016 edição (2 junho 2016), 10.1007/978-3-319-15762-7.

VIOLÊNCIA CONTRA A MULHER. Não Se Cale. Disponível em: <https://www.naosecale.ms.gov.br/violencia-contra-a-mulher/>. Acesso em: 15/11/2021.

NFC: Saiba o que é e como funciona essa tecnologia. TOTVS, 2020. Disponível em: <https://www.totvs.com/blog/inovacoes/nfc/>. Acesso em: 12 dez. 2021.

Introdução aos QR Codes: Um Guia para Iniciantes. QR Code Generator, 2021. Disponível em: <https://br.qr-code-generator.com/qr-code-marketing/qr-codes-basics/>. Acesso em: 12 dez. 2021.

NFC TOOLS. Wakdev, 2021. Disponível em: <https://www.wakdev.com/en/apps/nfctools.html>. Acesso em: 5 ago. 2021.

ZOOM. Como usar o QR Code no celular. Zoom, 2021. Disponível em: <https://www.zoom.com.br/celular/deumzoom/como-usar-o-qr-code-no-celular>. Acesso em:15 nov. 2021.